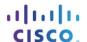

# **Packet Tracer – Skills Integration Challenge**

# Topology

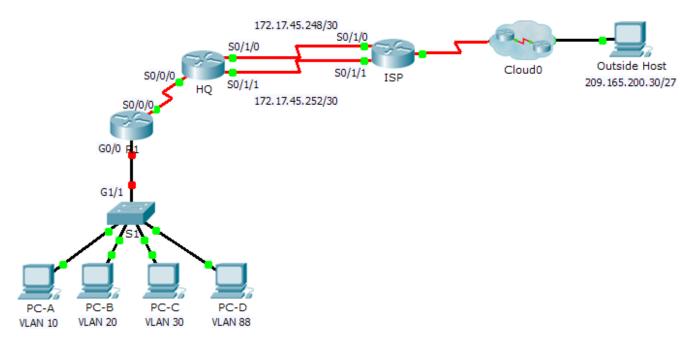

### **Addressing Table**

| Device | Interface | IP Address   | Subnet Mask   | Default Gateway | VLAN |
|--------|-----------|--------------|---------------|-----------------|------|
| R1     | S0/0/0    | 172.31.1.1   | 255.255.255.0 | N/A             | N/A  |
|        | G0/0.10   | 172.31.10.1  | 255.255.255.0 | N/A             | 10   |
|        | G0/0.20   | 172.31.20.1  | 255.255.255.0 | N/A             | 20   |
|        | G0/0.30   | 172.31.30.1  | 255.255.255.0 | N/A             | 30   |
|        | G0/0.88   | 172.31.88.1  | 255.255.255.0 | N/A             | 88   |
|        | G0/0.99   | 172.31.99.1  | 255.255.255.0 | N/A             | 99   |
| S1     | VLAN 88   | 172.31.88.33 | 255.255.255.0 | 172.17.88.1     | 88   |
| PC-A   | NIC       | 172.31.10.21 | 255.255.255.0 | 172.17.10.1     | 10   |
| РС-В   | NIC       | 172.31.20.22 | 255.255.255.0 | 172.17.20.1     | 20   |
| PC-C   | NIC       | 172.31.30.23 | 255.255.255.0 | 172.17.30.1     | 30   |
| PC-D   | NIC       | 172.31.88.24 | 255.255.255.0 | 172.31.88.1     | 88   |

## **VLAN Table**

| VLAN | Name       | Interfaces |
|------|------------|------------|
| 10   | Sales      | F0/11-15   |
| 20   | Production | F0/16-20   |
| 30   | Marketing  | F0/5-10    |
| 88   | Management | F0/21-24   |
| 99   | Native     | G1/1       |

#### Scenario

In this activity, you will demonstrate and reinforce your ability to configure routers for inter-VLAN communication and configure static routes to reach destinations outside of your network. Among the skills you will demonstrate are configuring inter-VLAN routing, static and default routes.

#### Requirements

- Configure inter-VLAN routing on R1 based on the Addressing Table.
- Configure trunking on S1.
- Configure four directly attached static route on HQ to each VLANs 10, 20, 30 and 88.
- Configure directly attached static routes on HQ to reach Outside Host.
  - Configure the primary path through the Serial 0/1/0 interface.
  - Configure the backup route through the Serial 0/1/1 interface with a 10 AD.
- Configure directly attached primary and backup summary routes on ISP for the entire 172.31.0.0/17 address space.

- Configure the primary path through the Serial 0/1/1 interface.
- Configure the backup route through the Serial 0/1/0 interface with 25 AD.
- Configure a directly attached default route on R1.
- Verify connectivity by making sure all the PCs can ping Outside Host.